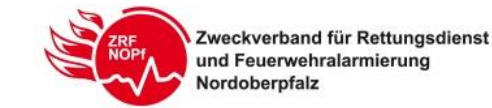

## **Einsatzinformationen per SDS nach Status 3**

Nach Freigabe durch die Projektgruppe "PG ILS" wurde von Seiten der Firma eurofunk Kappacher die Funktion "SDS nach Status 3" im Einsatzleitsystem der ILS Nordoberpfalz eingerichtet.

Ab sofort ist es der ILS möglich Einsatzinformationen automatisiert per SDS an alle Einsatzmittel zu verschicken.

Der systemgesteuerte Versand nach Status 3 ist notwendig, weil im TETRA-Digitalfunknetz kein SDS-Speicher zur Verfügung steht. Nach dem Drücken des Status 3 ist sichergestellt, dass die Endgeräte eingeschaltet, sowie im Netzbetrieb eingebucht sind und somit auch eine SDS erhalten können.

## **Die Umsetzung dieser Funktion erfolgt im ILS-Bereich für alle Einsatzmittel zum 02.09.2019 um 00:00 Uhr.**

Ab diesem Zeitpunkt werden per Flash-SDS das Schlagwort (begrenzt auf 50 Zeichen) und der Einsatzort (begrenzt auf 90 Zeichen) verschickt. Die Zeichenbegrenzung ist notwendig, damit die SDS auch als Flash-SDS verschickt und direkt am Display angezeigt wird. Mit den Navigationstasten "Pfeiltaste oben" und "Pfeiltaste unten" kann innerhalb der SDS navigiert werden.

Durchgeführte Tests haben ergeben, dass diese Zeichenanzahlen den optimalsten Informationsgehalt wiedergeben.

## **Der Aufbau sieht bei der Info-SDS wie folgt aus:**

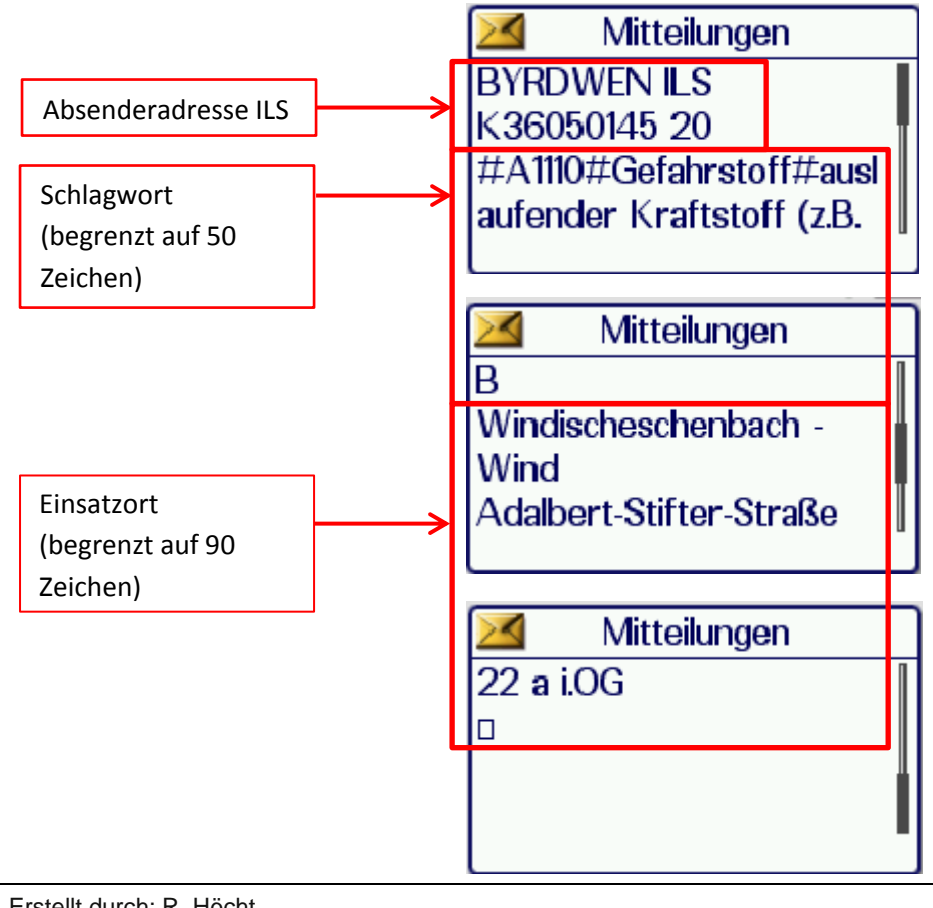

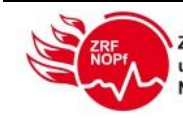

## **Hinweis:**

Wenn mit dem Endgerät gearbeitet bzw. gefunkt wird, so verschwindet die Flash-SDS und ist nur noch im Nachrichtenspeicher hinterlegt. Hier kann sie, wie nachfolgend beschrieben, erneut aufgerufen werden.

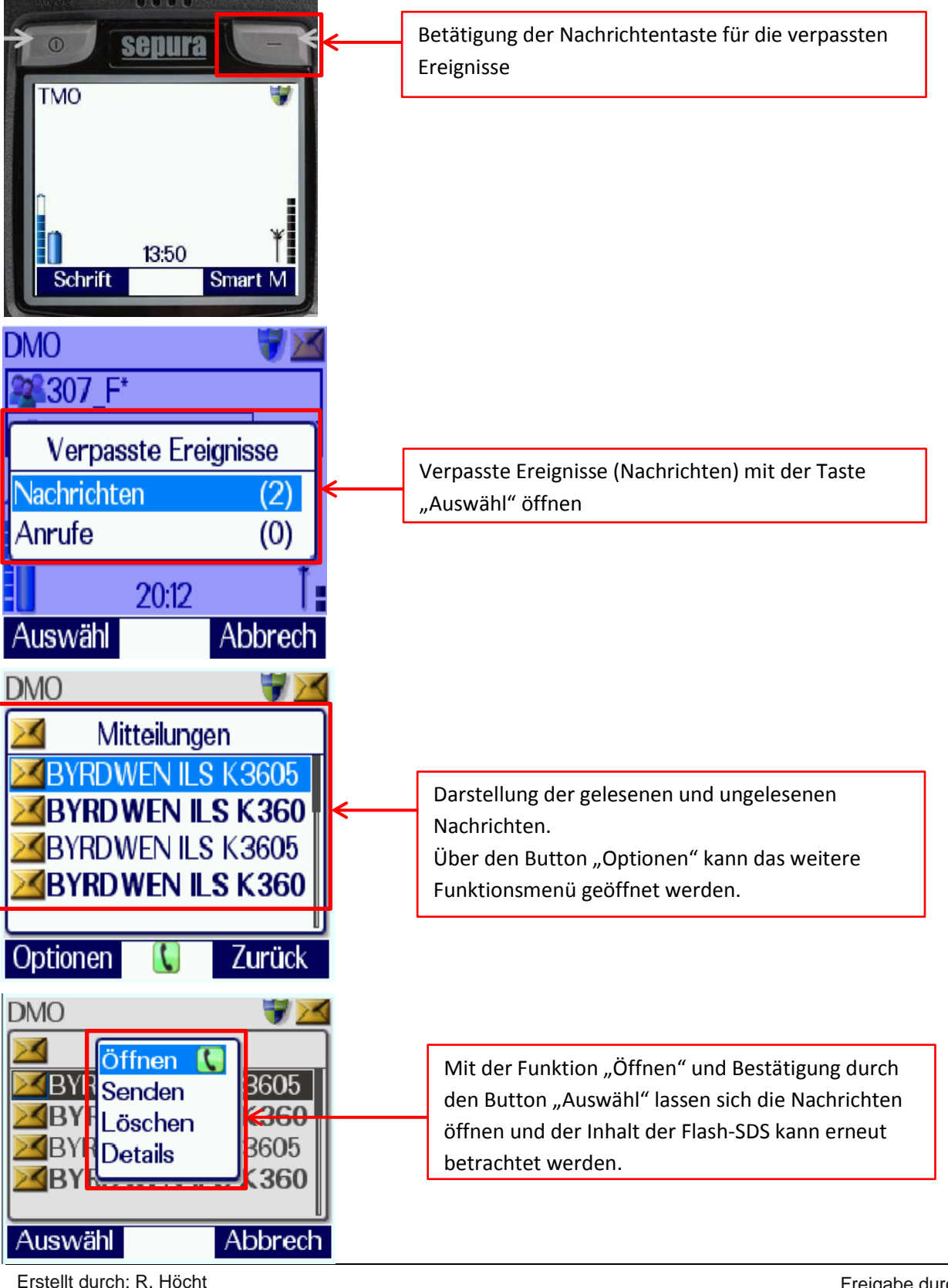

![](_page_2_Picture_0.jpeg)

Nach jedem Einsatz ist es ratsam den Nachrichtenspeicher komplett zu löschen. So bleibt eine bessere Übersicht erhalten.

Für die Löschung wird im weiteren Funktionsmenü die Funktion "Löschen" verwendet.

![](_page_2_Figure_6.jpeg)